On large browser windows the form pops up over the webpage and grays out the background. The rest of the form appearance and behavior is the same as for the small-format version (mobile).

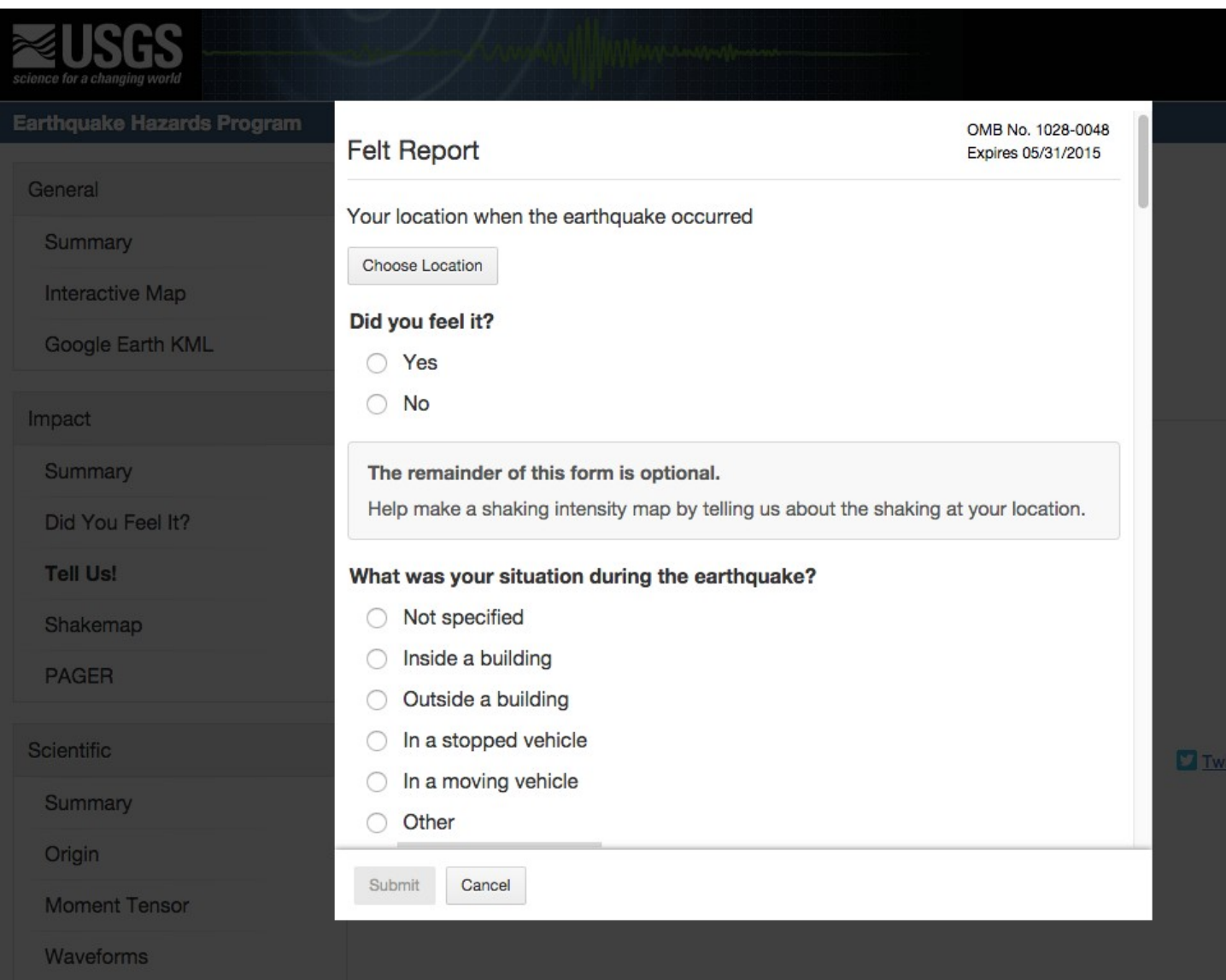

If the user is reporting an "Unknown Event" (not posted on the website), the "Time of Earthquake" element is shown.

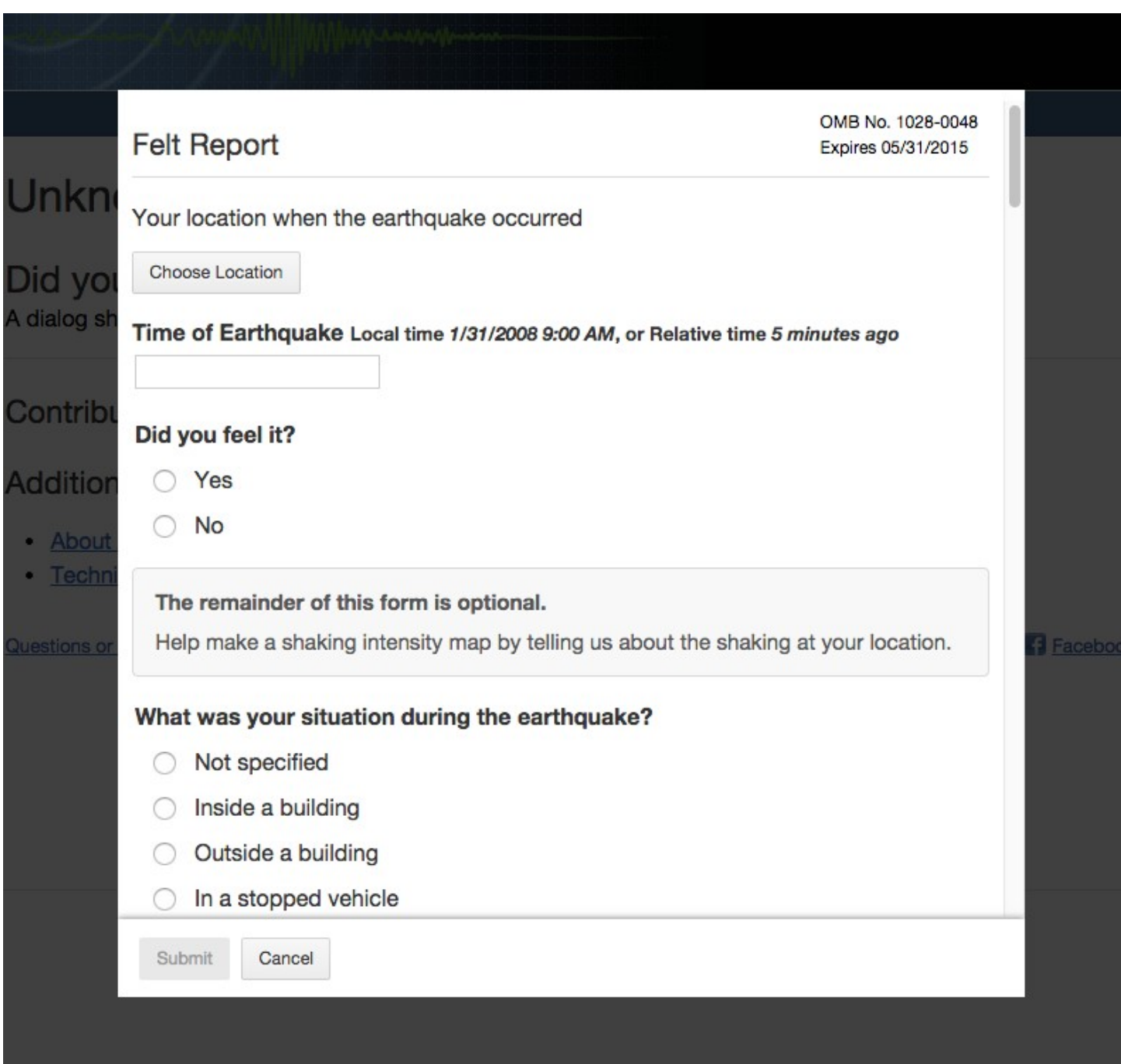

Clicking on the "Choose Location Button", displays the following.

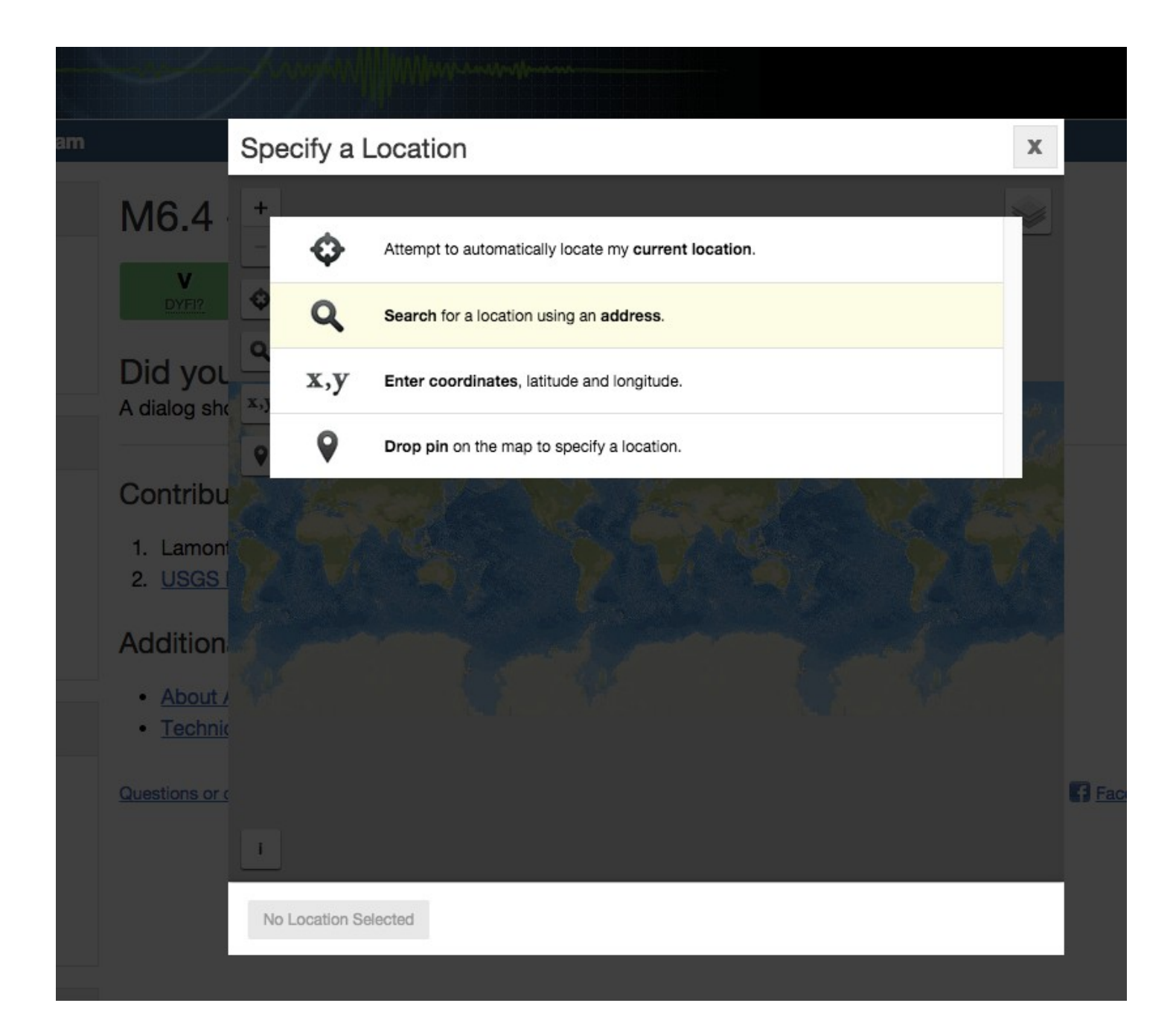

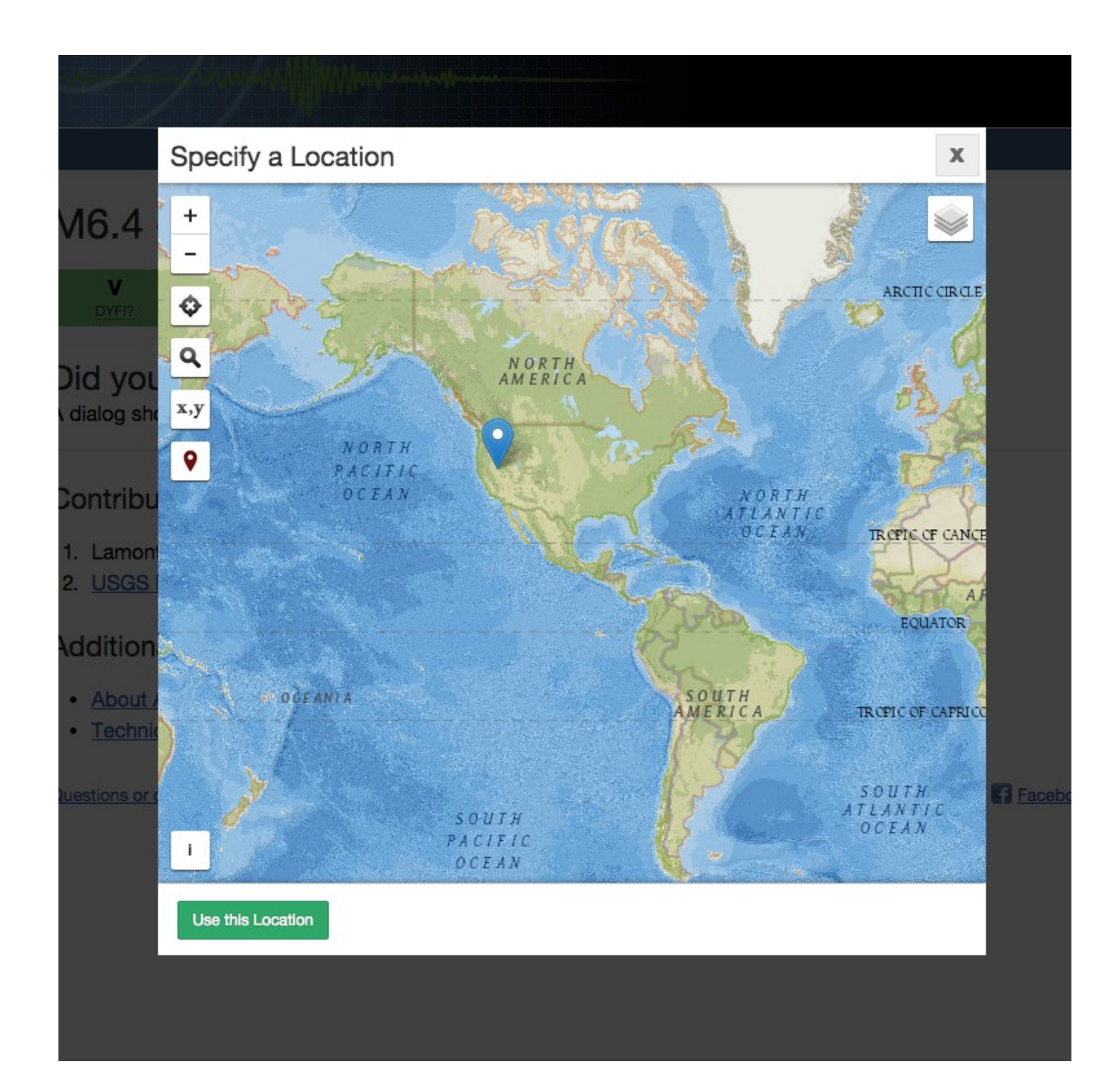

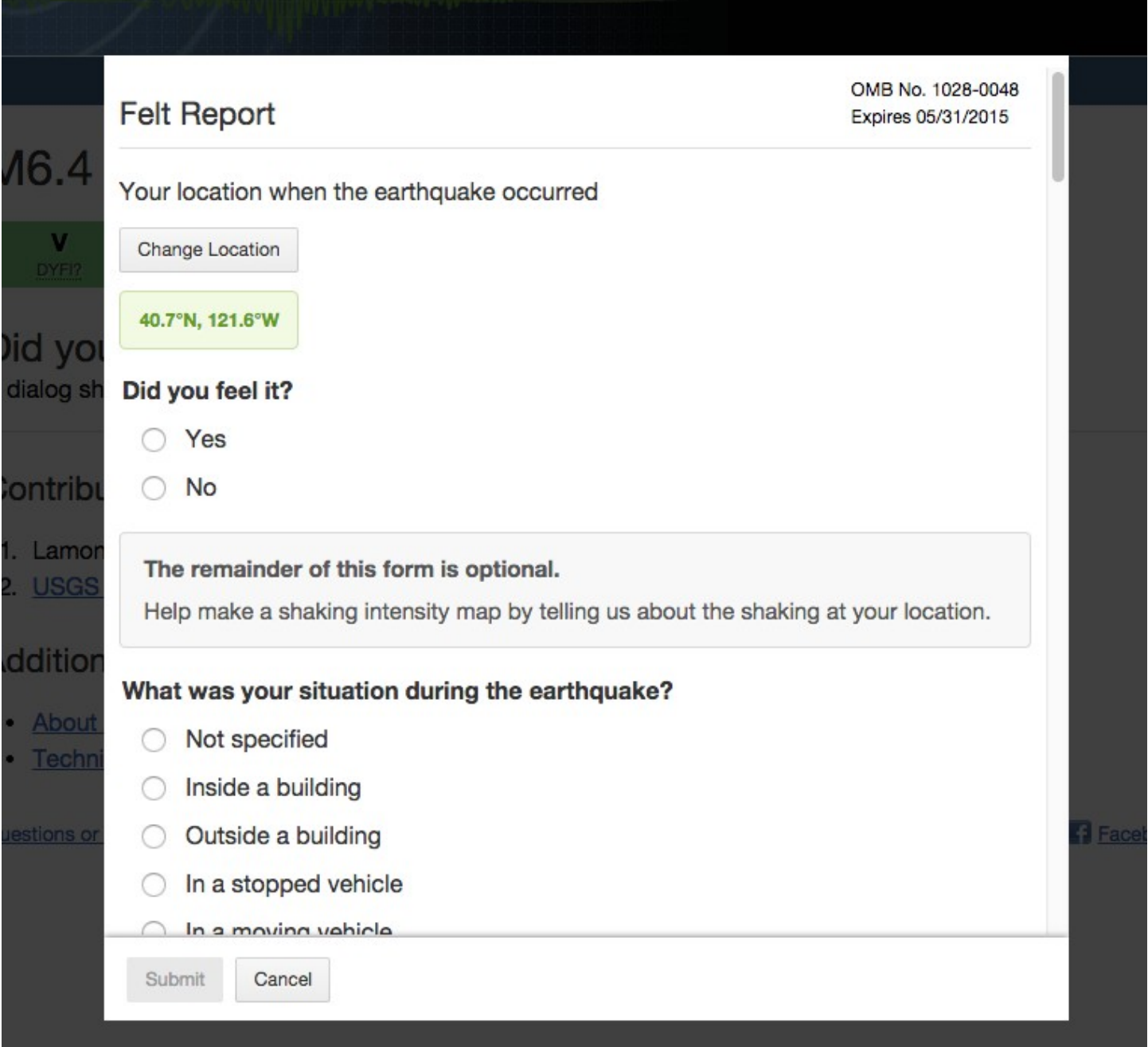

The following screenshots were taken for each part of the form in view as the user scrolls down the form.

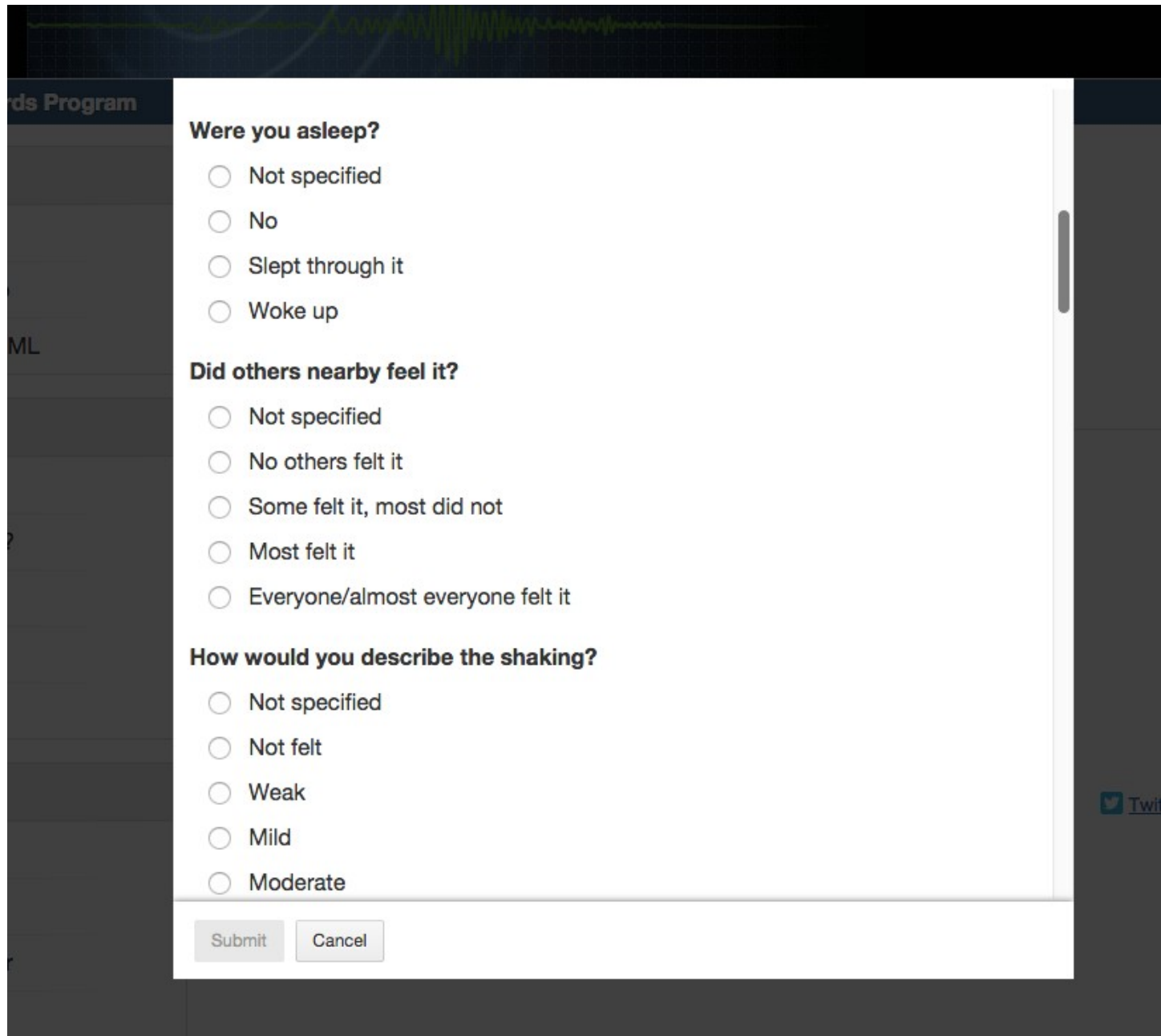

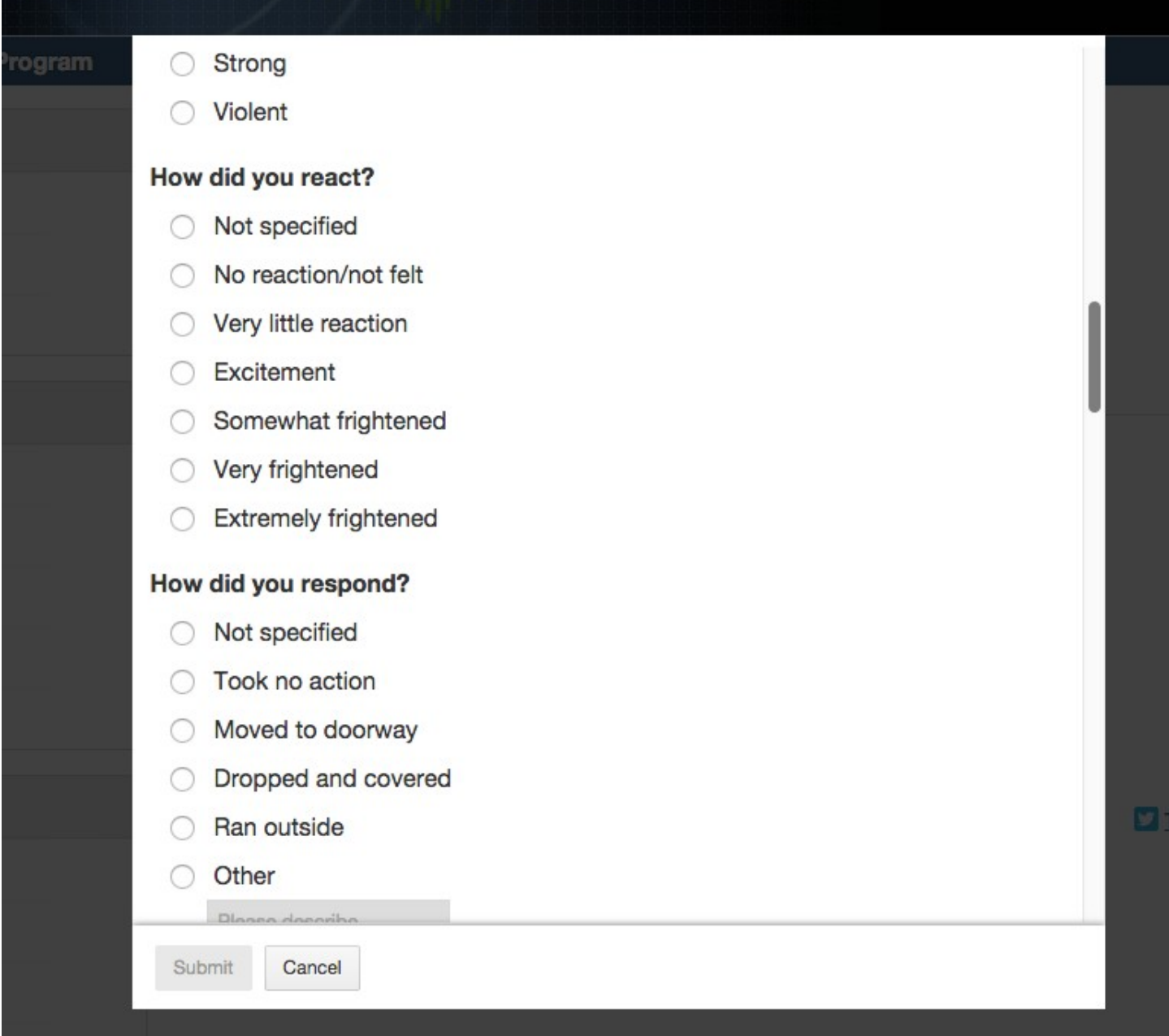

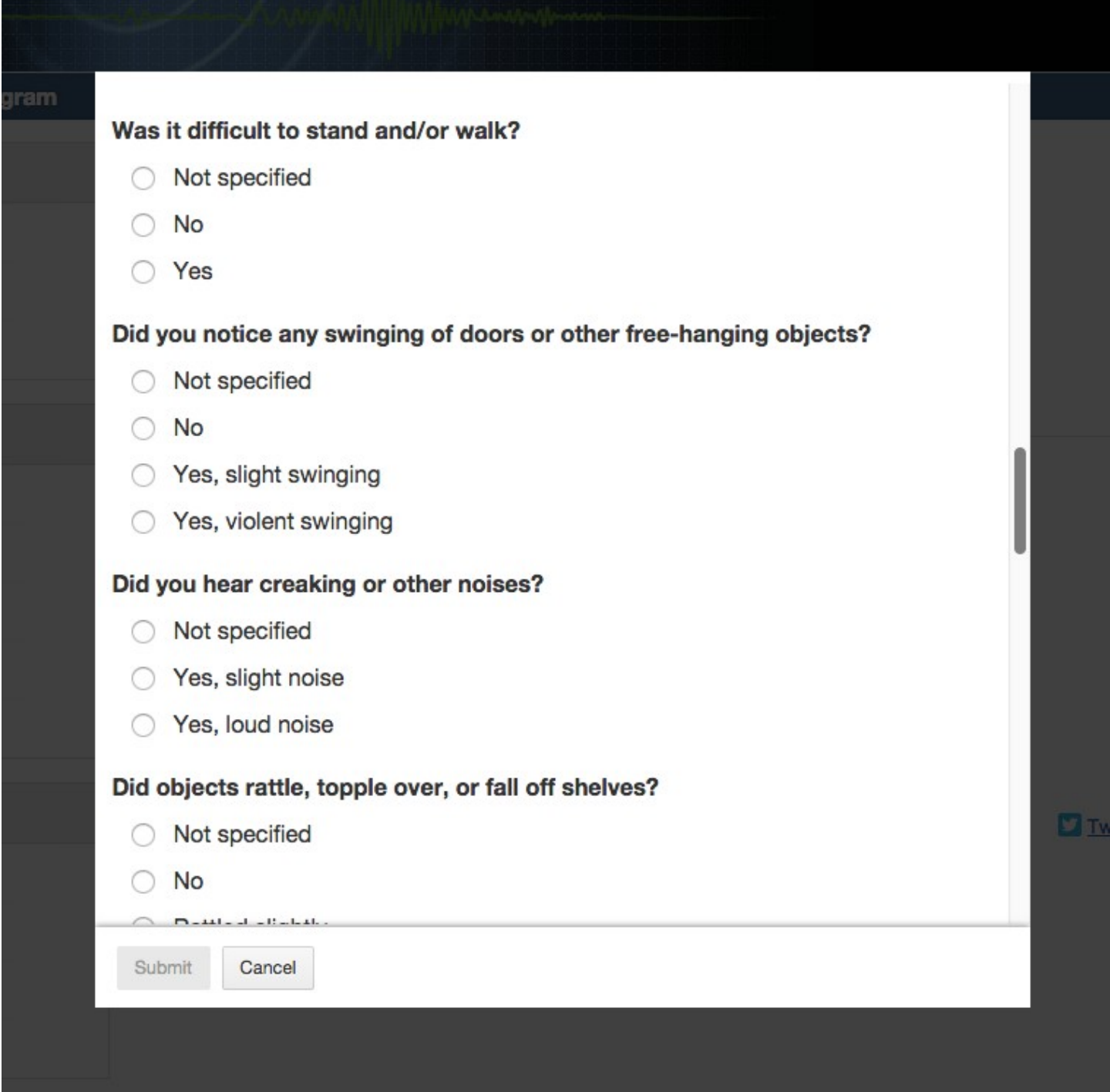

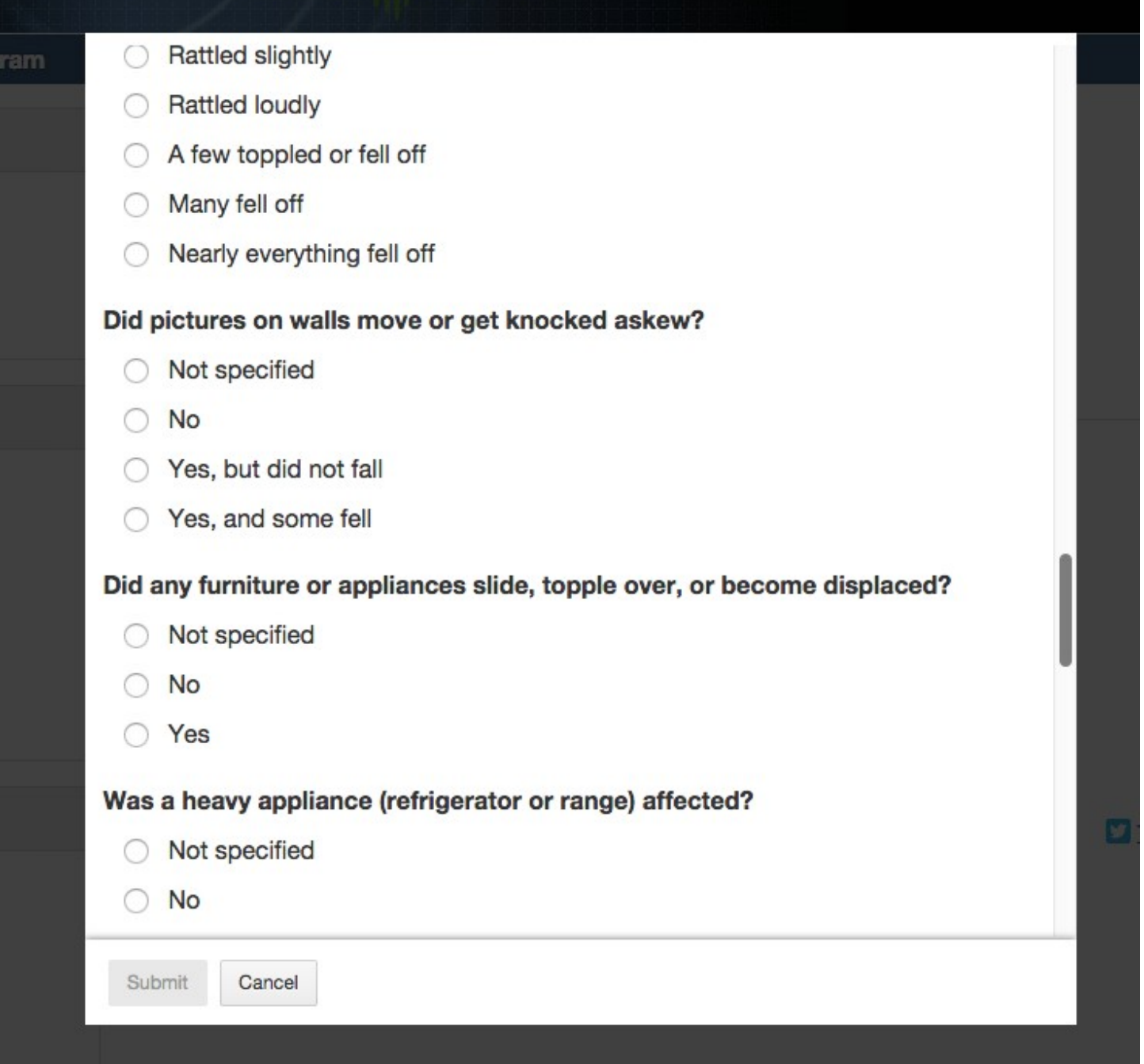

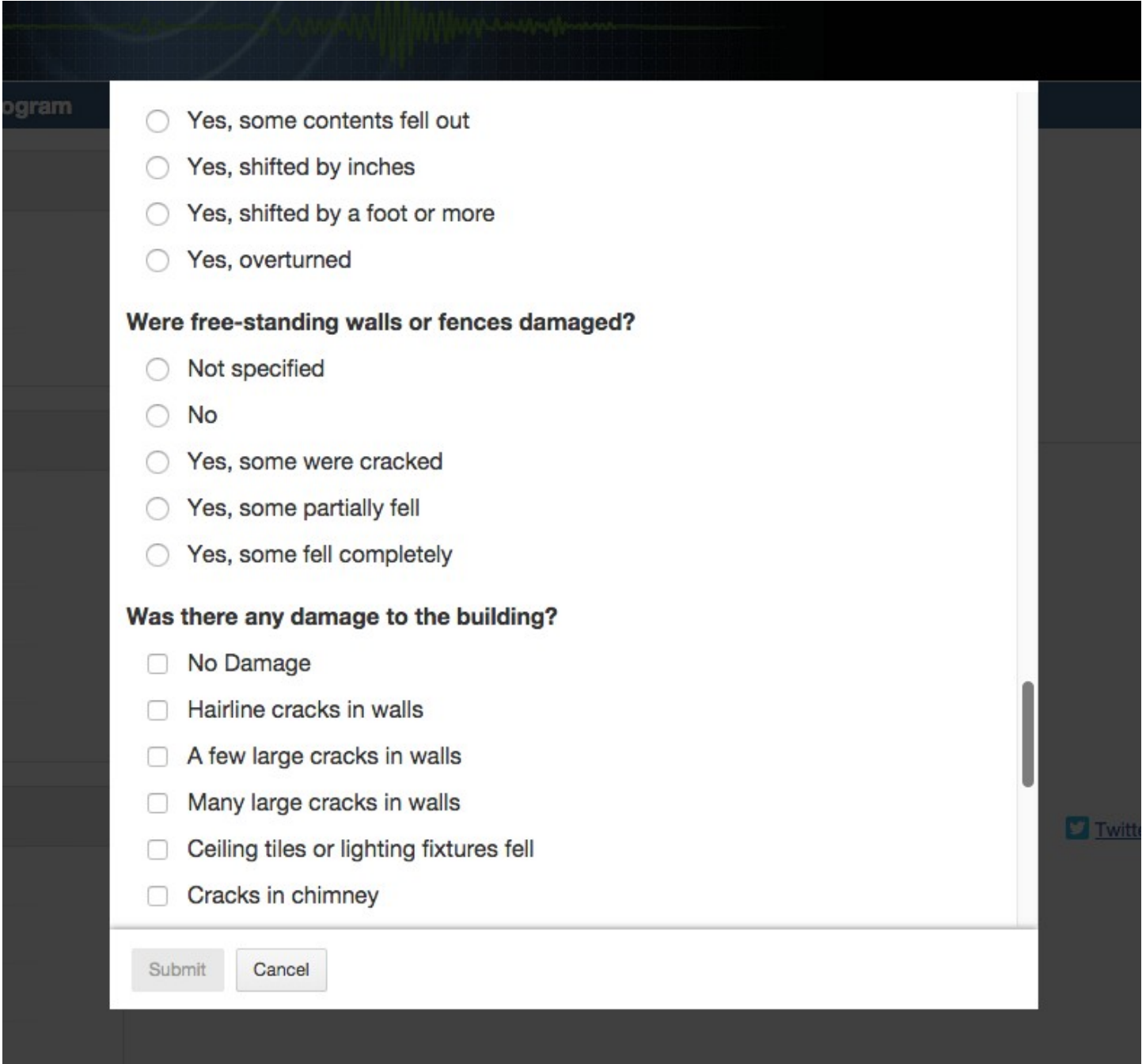

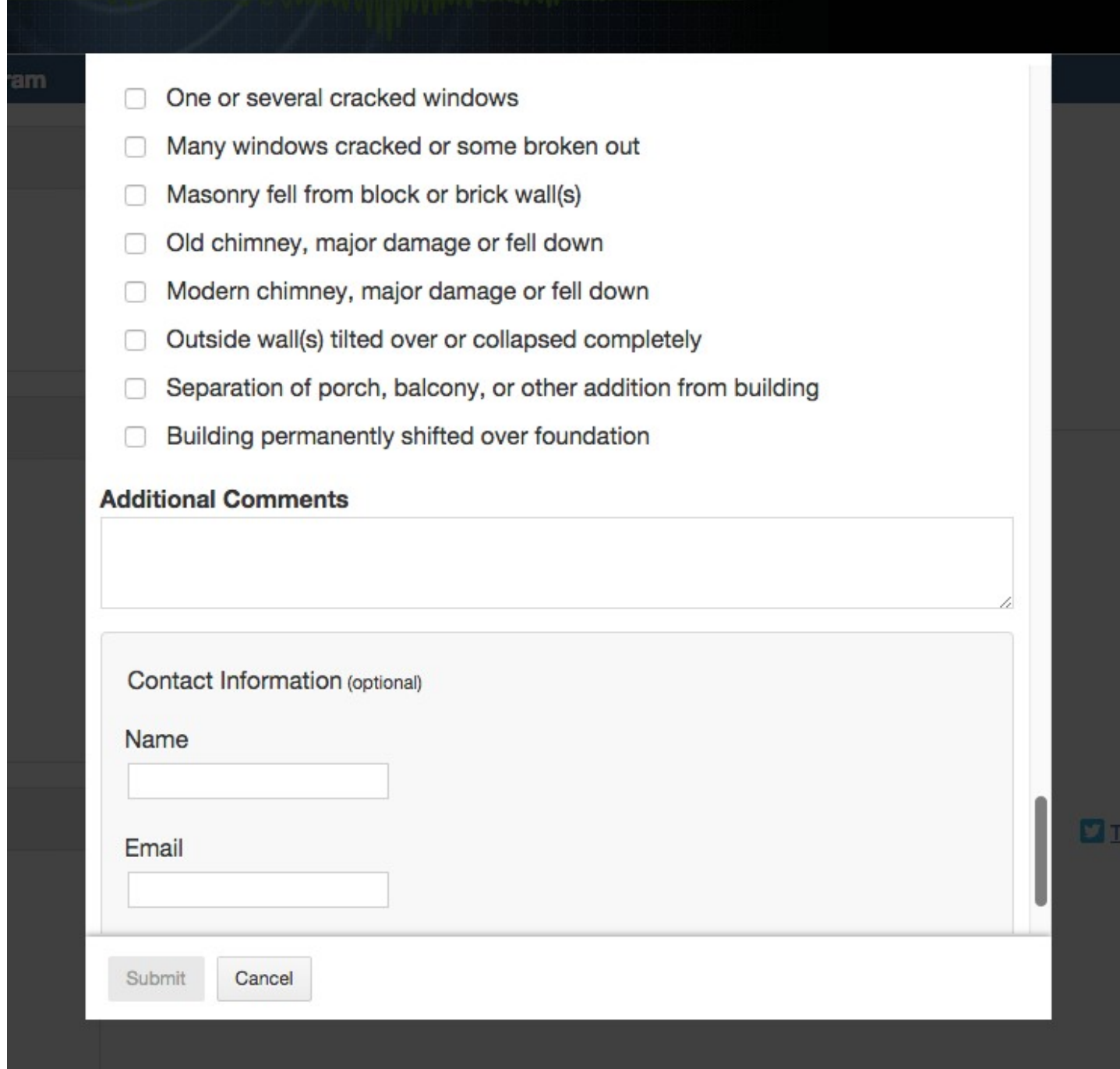

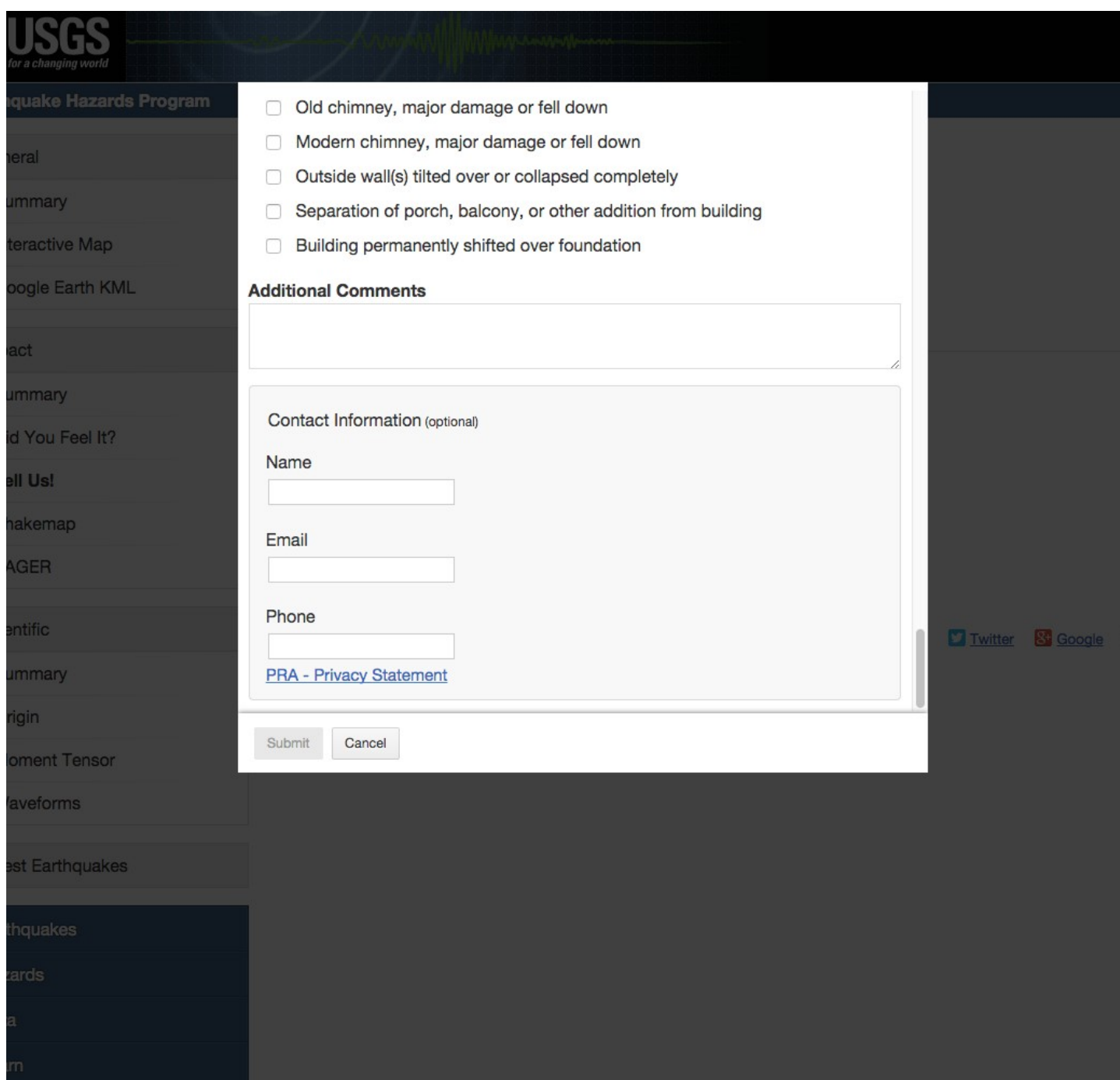

If a user clicks on the PRA-Privacy Statement link, this is what they see.

### **PRA - Privacy Statement**

VO **Privacy Act Statement** You are not required to provide your personal contact information g sł in order to submit your survey. However, if you do not provide contact information, we may be unable to contact you for additional information to verify your responses. If you do provide contact information, this information will only be used to initiate follow-up rib communications with you. The records for this collection will be maintained in the appropriate Privacy Act System of Records identified as Earthquake Hazards Program mor Earthquake Information. (INTERIOR/USGS-2) published at 74 FR 34033 (July 14,2009).

Paperwork Reduction Act Statement The Paperwork Reduction Act of 1995 (44 U.S.C. 3501 et. seq.) requires us to inform you that this information is being collected to supplement instrumental data and to promote public safety through better understanding of earthquakes. Response to this request is voluntary. Public reporting for this form is estimated to average 6 minutes per response, including the time for reviewing instructions and completing the form. A Federal agency may not conduct or sponsor, and a person is not required to respond to, a collection of information unless it displays a currently valid OMB Control Number. Comments regarding this collection of information should be directed to: Bureau Clearance officer, U.S. Geological Survey, 807 National Center, Reston, VA 20192.

**B** Fac

**OK** 

**GS** 

tior

out

<u>chr</u>

IS OI

The small-format for mobile devices uses the entire browser window.

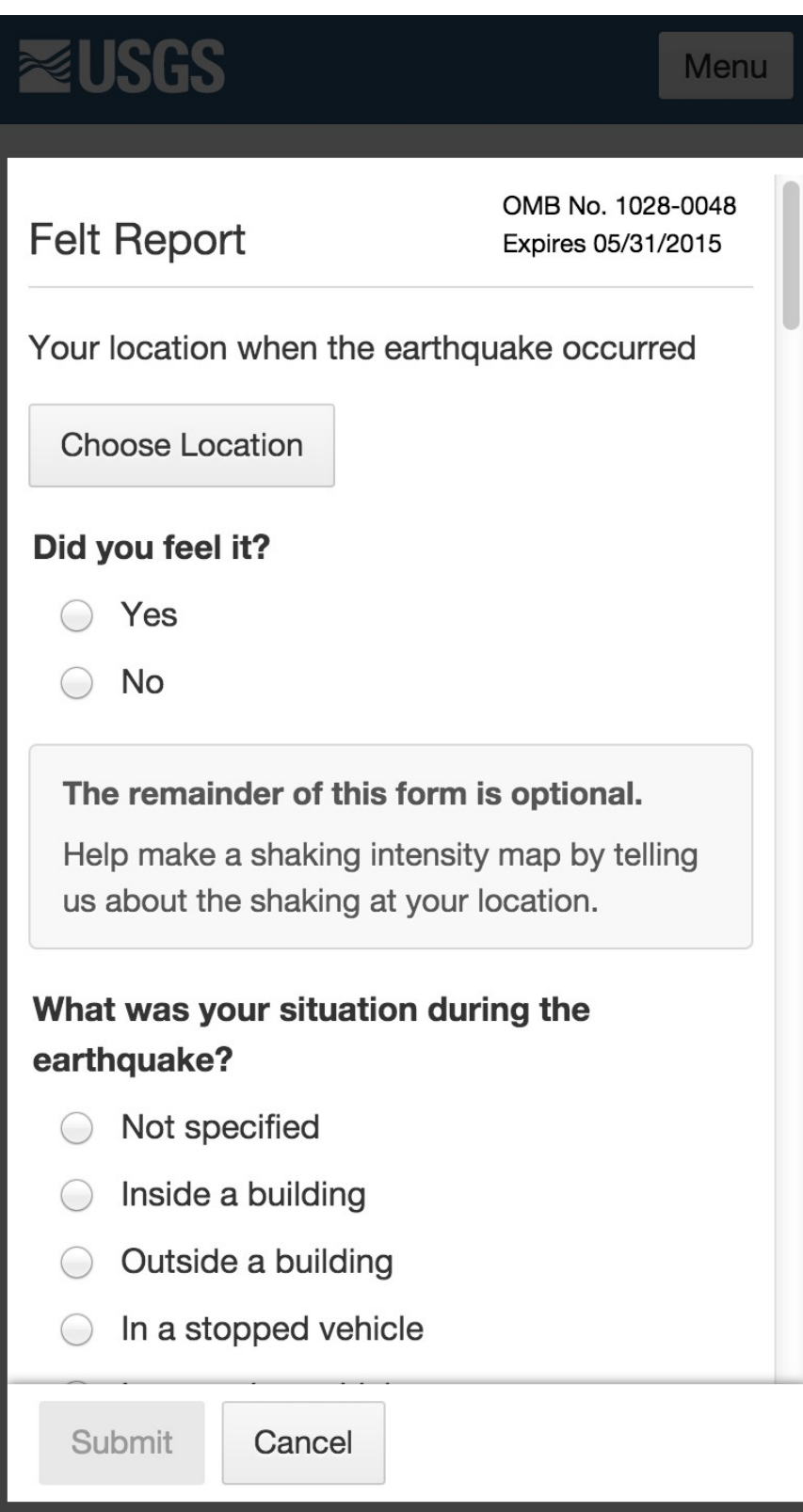

Clicking on the "Choose Location Button", displays the following.

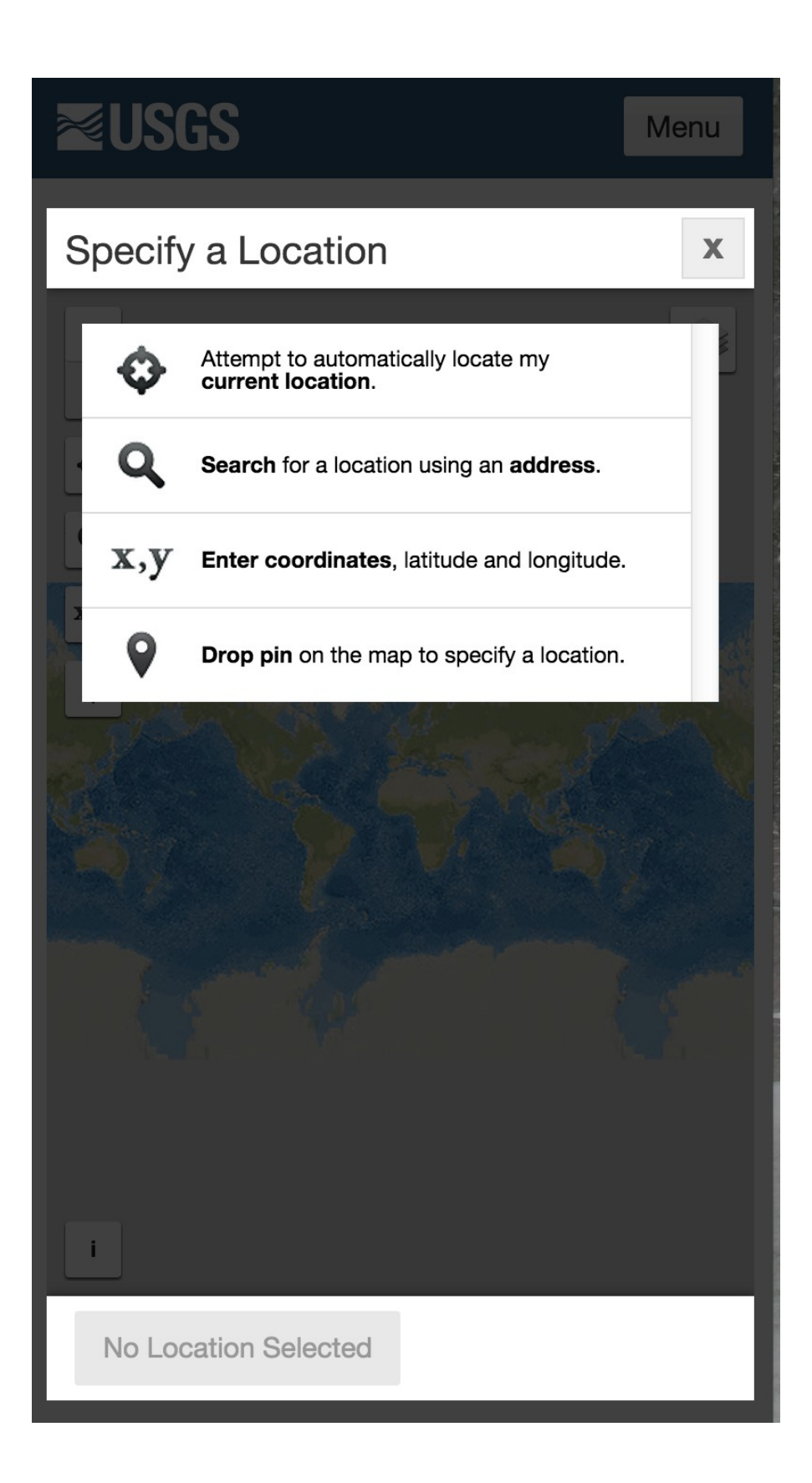

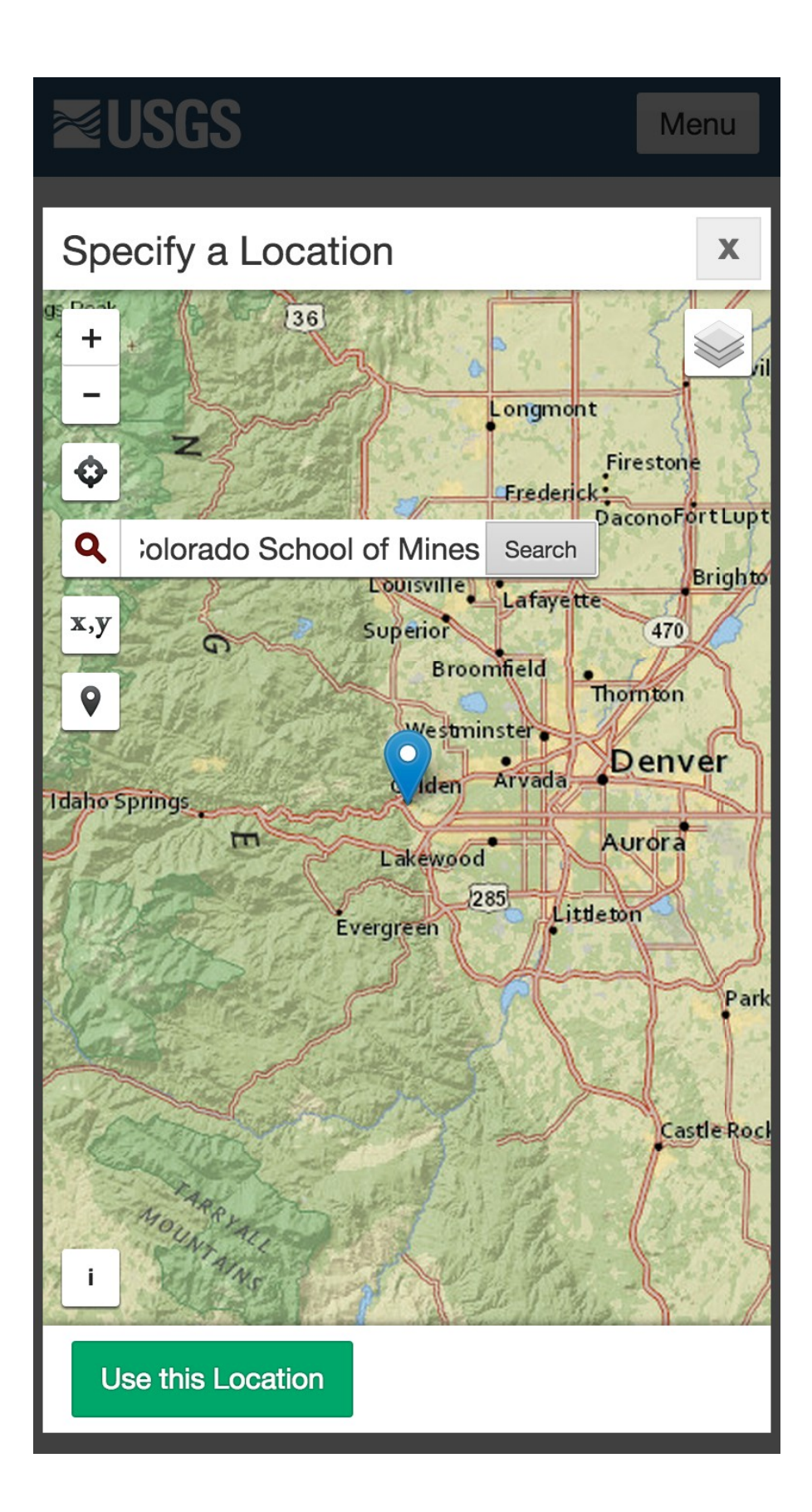

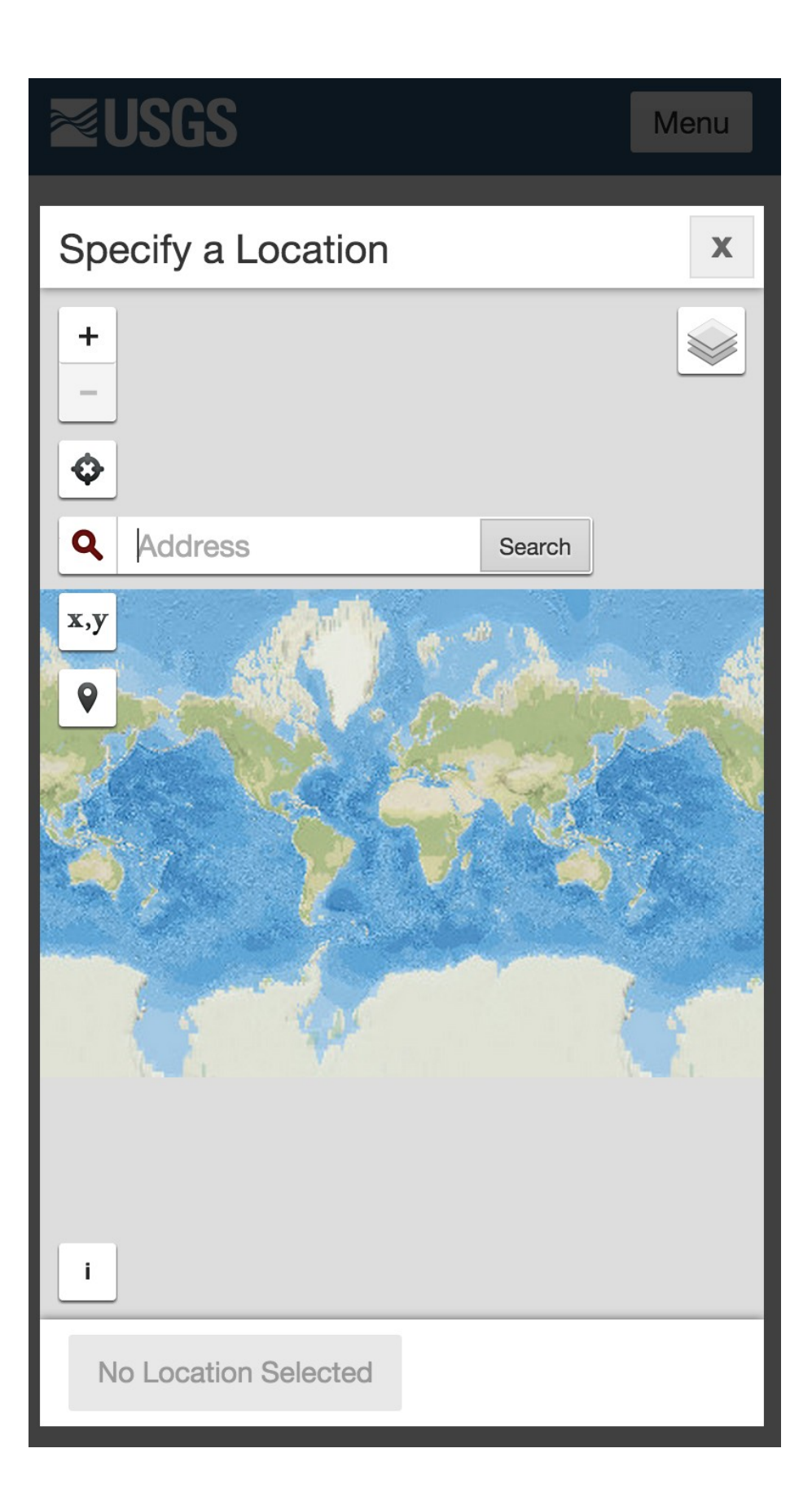

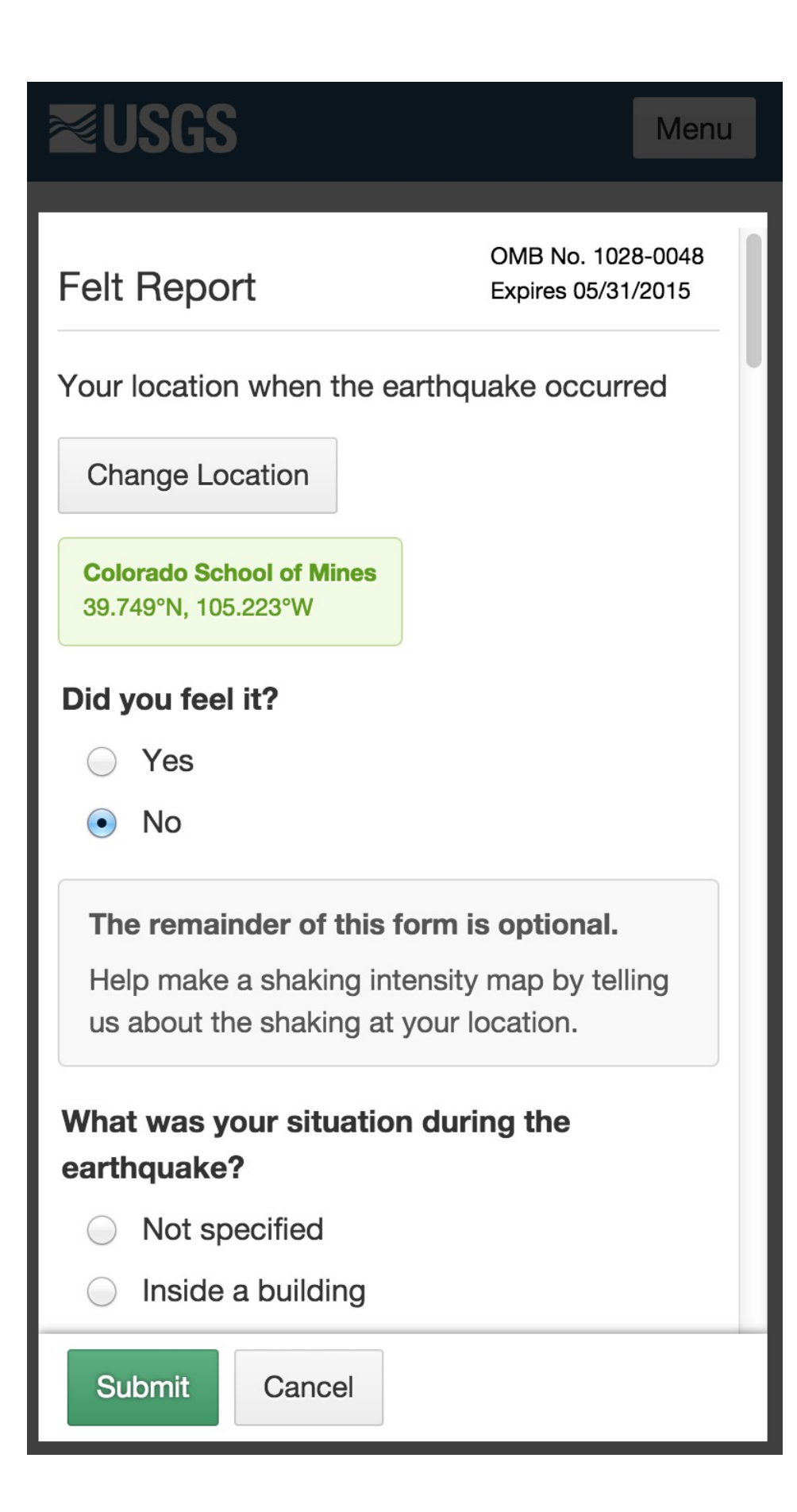

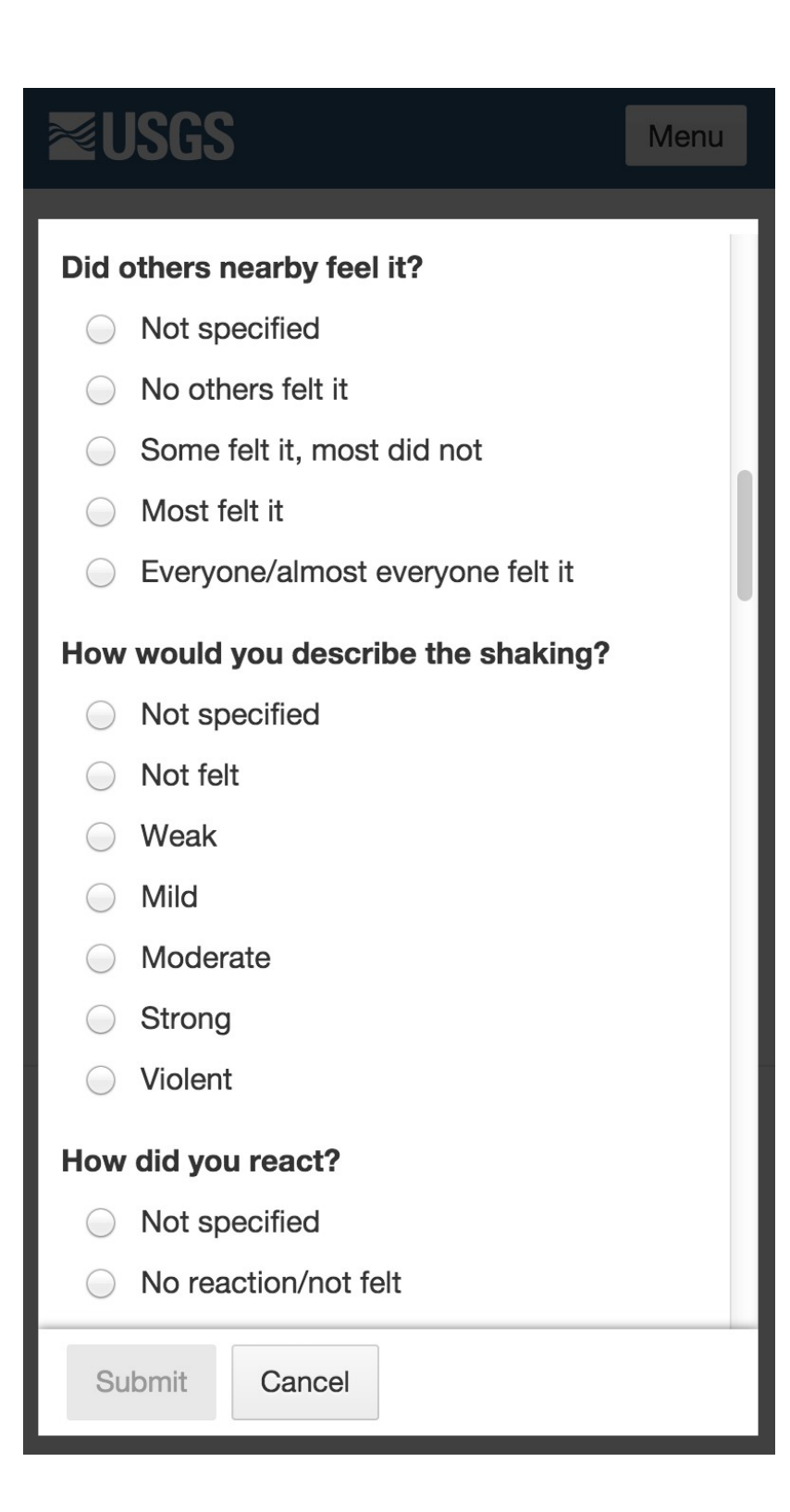

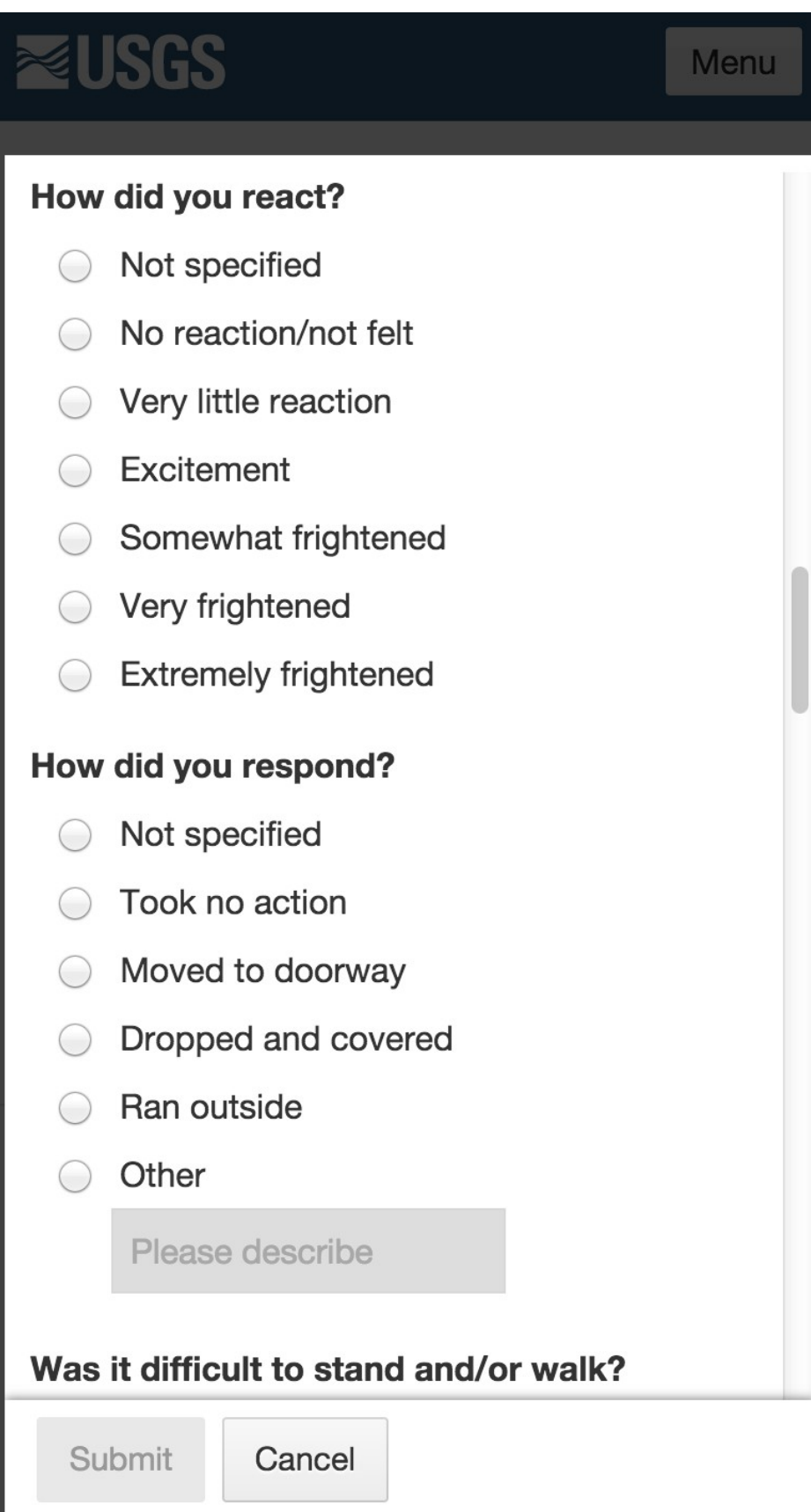

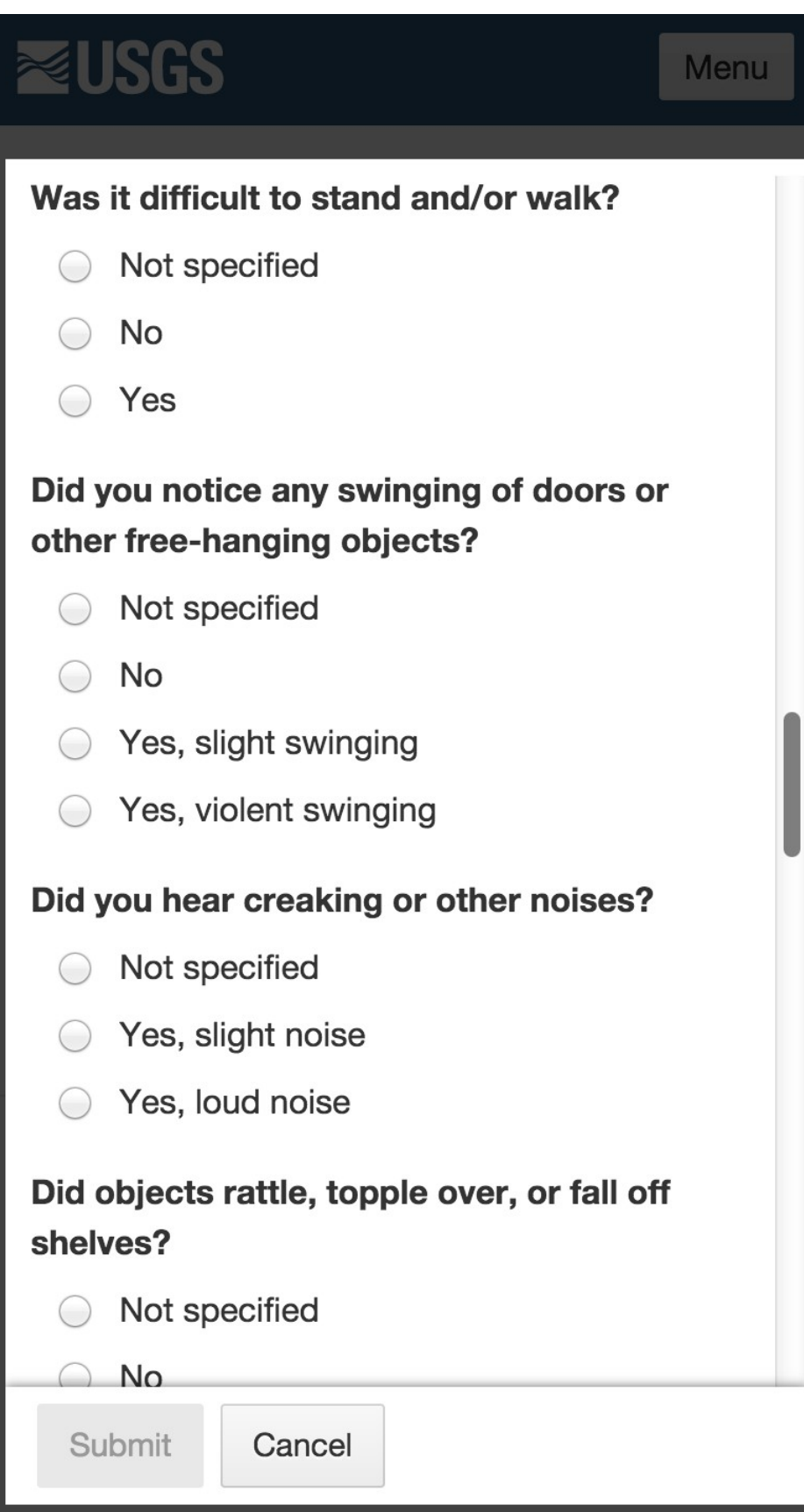

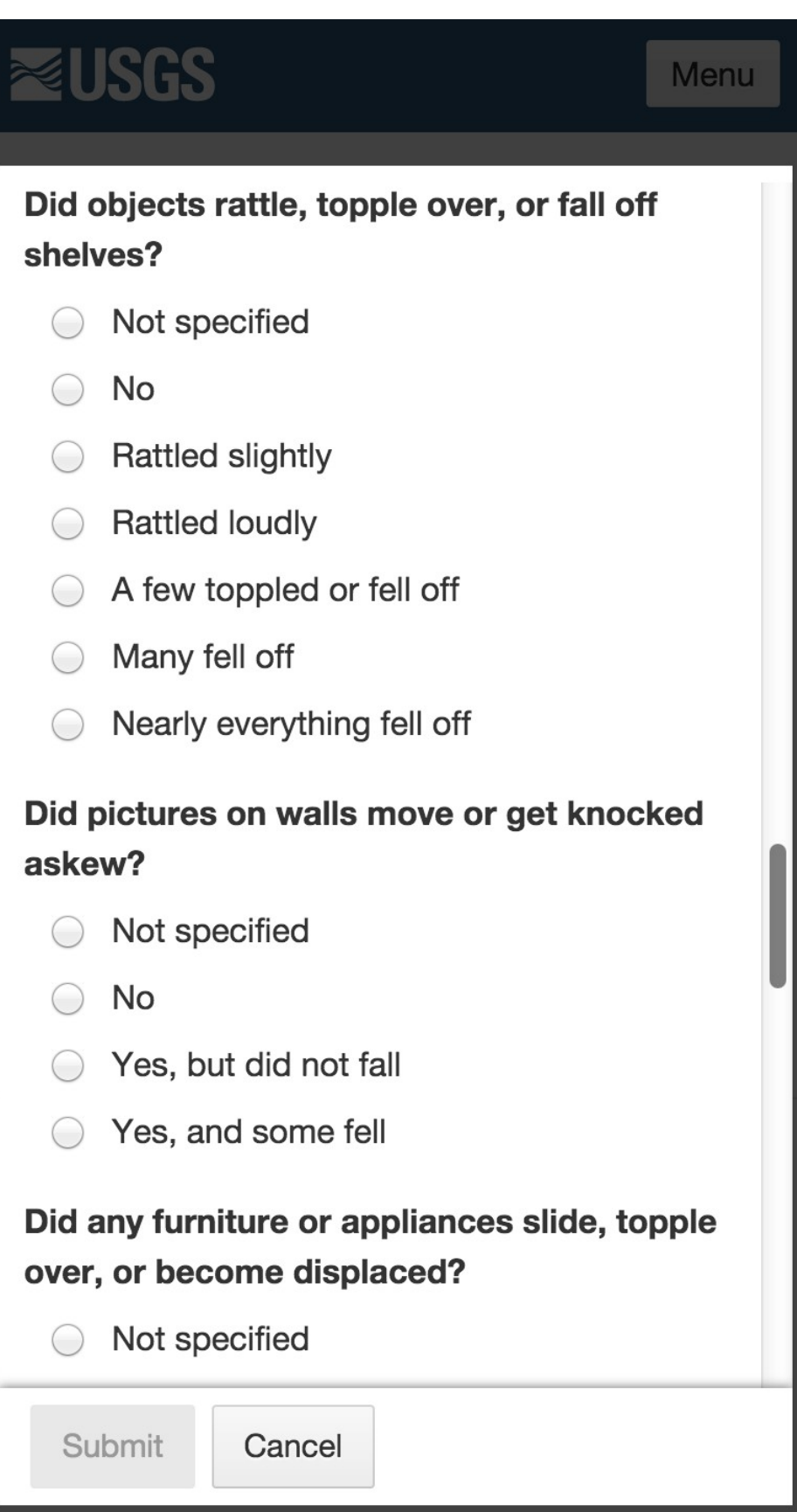

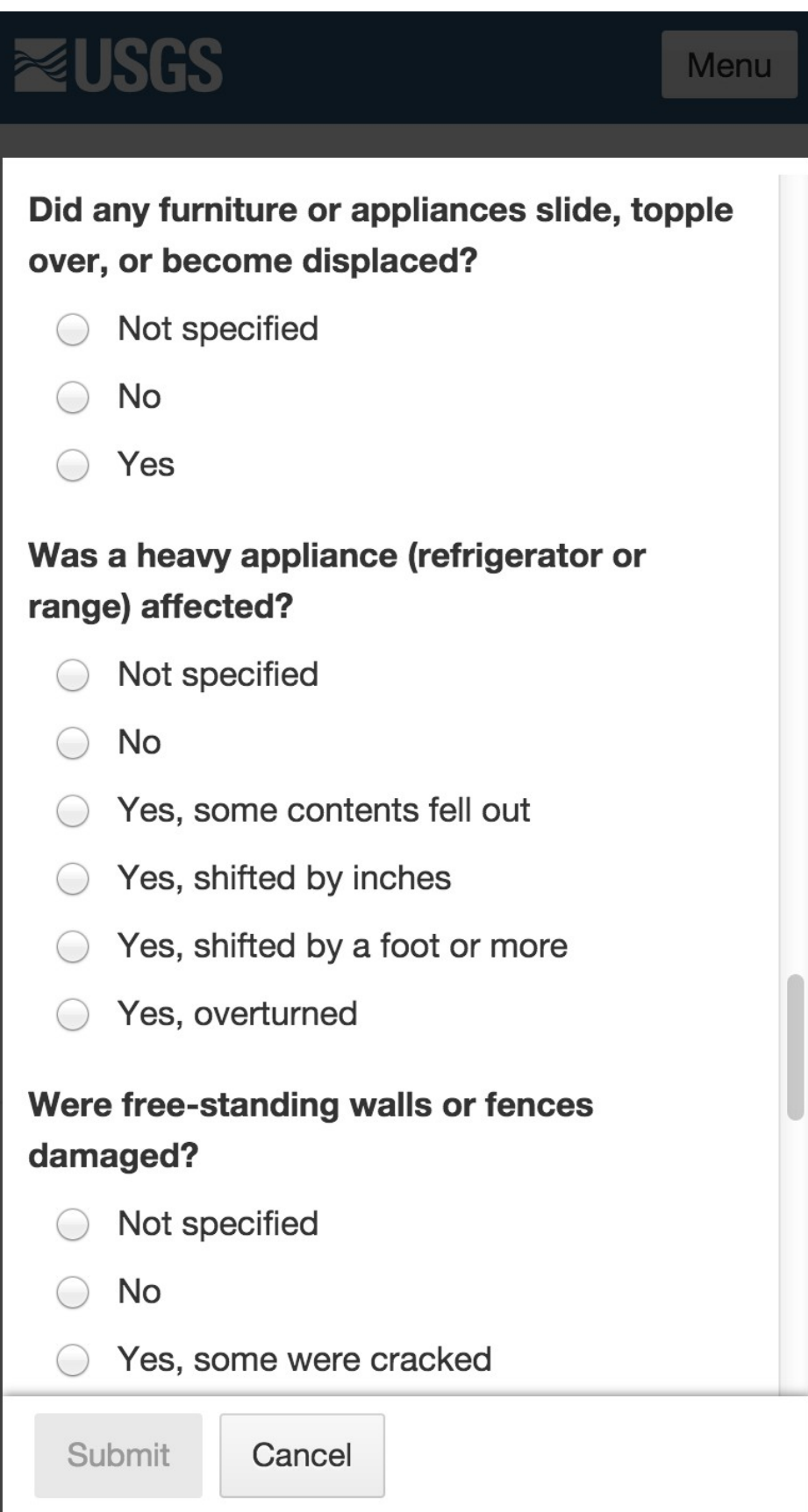

# **REUSGS**

Menu

## Were free-standing walls or fences damaged?

- Not specified  $\bigcirc$
- No  $\left(\begin{array}{c} \end{array}\right)$
- ◯ Yes, some were cracked
- ◯ Yes, some partially fell
- ◯ Yes, some fell completely

#### Was there any damage to the building?

- No Damage  $\Box$
- Hairline cracks in walls  $\Box$
- A few large cracks in walls  $\Box$
- Many large cracks in walls  $\Box$
- Ceiling tiles or lighting fixtures fell  $\Box$
- Cracks in chimney
- One or several cracked windows  $\Box$
- Many windows cracked or some broken □ out
- Masonry fell from block or brick wall(s)  $\Box$

Submit

Cancel

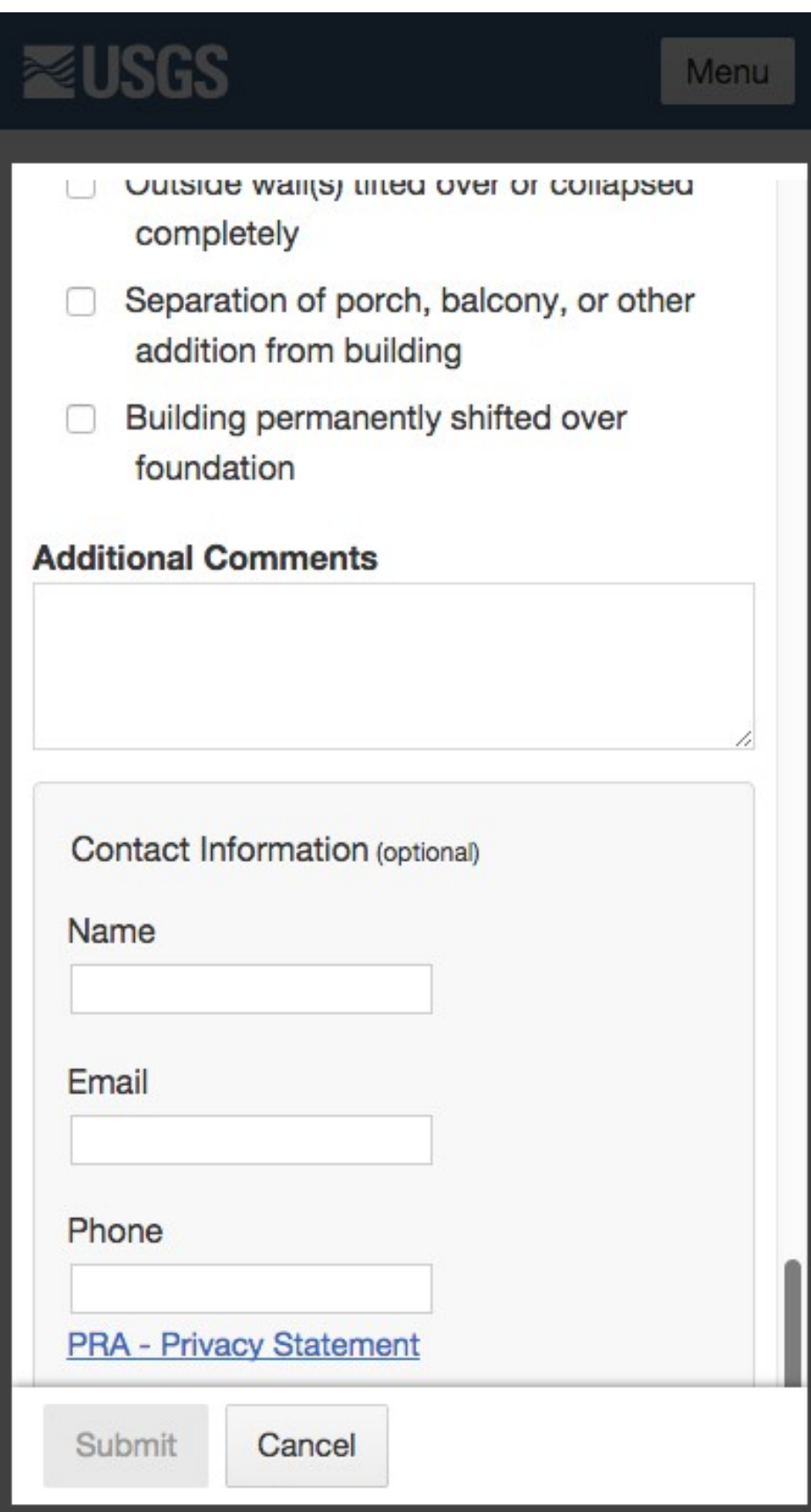

When the user Submits the form, this is the display they see.

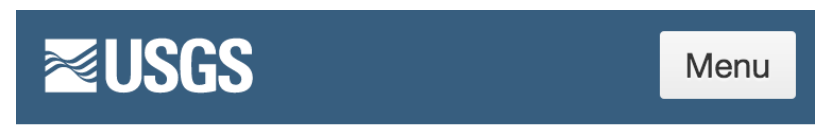

## M2.1 - 8km NW of Corona, California

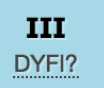

## Did you feel it? Tell Us!

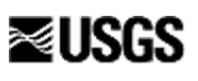

### Questionnaire complete

Thank you for your contribution. Your information will be processed shortly.

**Event ID** 

### Did you feel it? Tell Us!

#### ci37316104

**Estimated intensity**  $\mathbf{I}$ 

**Event time** 1423850168

**Form version**  $1.3$